# **Baumer**

**Sensor Solutions Motion Control** Vision Technologies Process Instrumentation

# **Ultraschall für kleinste Objekte**

**Ressort: Laborautomation / Pharma-Verpackung** 

# **Wenn der µ-Liter eine Rolle spielt**

In der Laborautomation werden Kleinstbehälter wie Mikrotiterplatten und Reagenzgläser, in Analyseprozessen von Flüssigkeiten eingesetzt. Da die zu analysierenden Flüssigkeiten oft nur in sehr geringen Mengen zur Verfügung stehen, steigt der Anspruch an präzise Füllstandsmessungen. Mit den neuen Ultraschallsensoren der Serie 09 stellt sich Baumer dieser Herausforderung. Die Sensoren messen in Behältern mit Öffnungsweiten von bis zu 3,3 mm, mit einer Auflösung von 0,1 mm. Dies entspricht bei einer 384er Mikrotitterplatte einer Volumenauflösung von 1,09 Mikroliter.

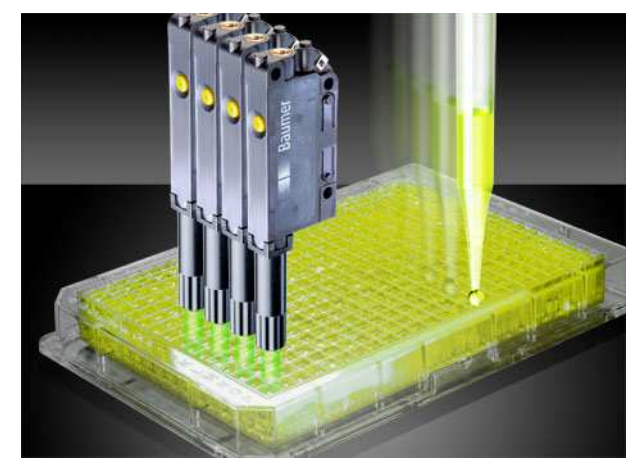

4708-2-DCH.jpg

Flüssigkeitsverluste können auf diese Weise in engen Grenzen gehalten werden. Zudem werden durch die Messung Fehler im Prozess frühzeitig erkannt und somit die Qualität auf hohem Niveau gehalten. Effizient arbeiten die Sensoren auch im Bezug auf die Messgeschwindigkeit. Dank der Gehäusebreite von 9 mm können acht in Reihe montierte Sensoren eine 96er Mikrotiterplatte in einem Durchgang scannen. Die kurze Ansprechzeit von bis zu einer Milisekunde hilft zusätzlich, den Scanvorgang so kurz wie möglich zu halten. So generiert die Serie 09 maximale Qualität bei geringstem Zeitverlust.

Die Anwendungsbandbreite der neuen Ultraschallsensoren ist weit grösser als die beschriebene Füllstandsmessung in der Laborautomation. Überall dort, wo kleinste Objekte zuverlässig detektiert werden müssen, zeichnet sich die Serie 09 aus. Kleine Arzneikapseln und Tabletten zum Beispiel, die in Verpackunsprozessen in Blister eingelegt werden, können mit den Sensoren zuverlässig erfasst werden. Die berührungslos wirkende Ultaschalltechnologie detektiert verschiedenfarbige und transparente Objekte störungsfrei, womit eine hohe Qualität in Verpackungsprozessen langfristig gewährleistet ist.

# **Ultraschall Näherungsschalter UNCK 09G6914/D1**

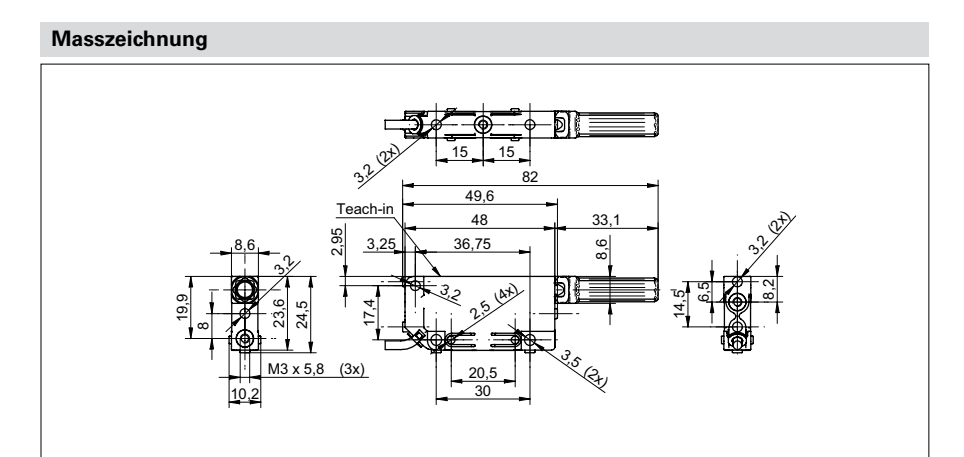

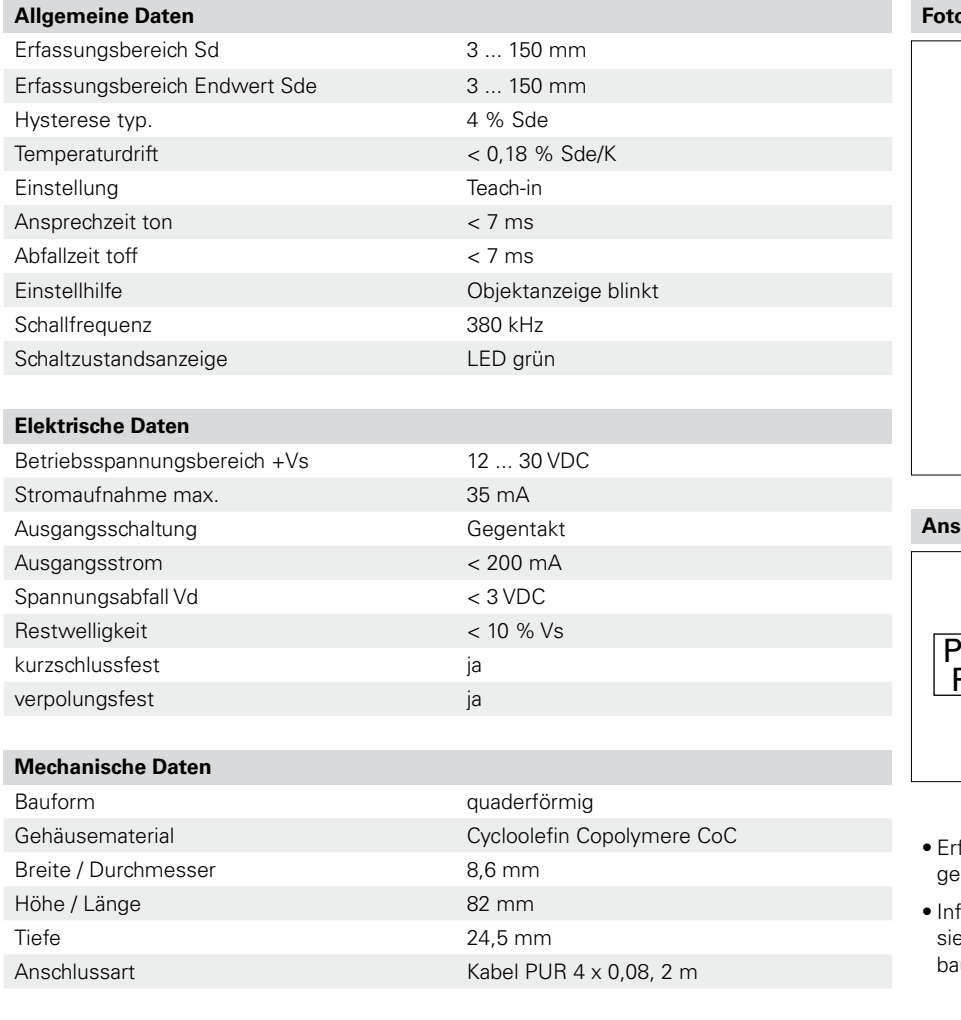

# **Umgebungsbedingungen**

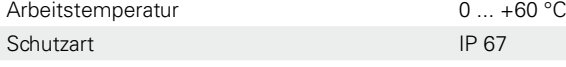

**Foto**

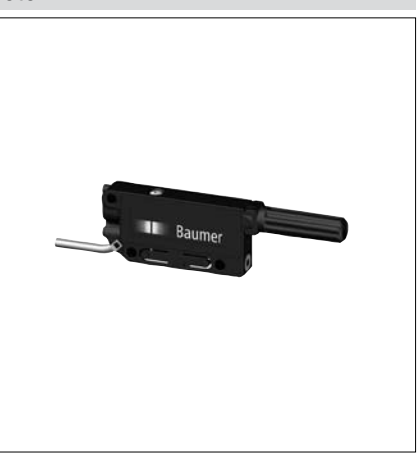

#### **Anschlussbild**

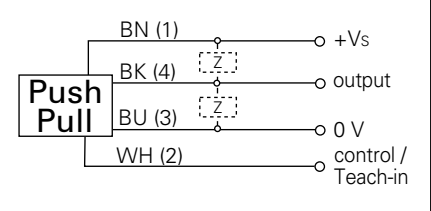

fassungsbereich 3 ... 150 mm, gemessen ab der Schalldüse

**Formationen zum Funktionsumfang** ehe Bedienungsanleitung auf www. umer.com

# **Ultraschall Näherungsschalter UNCK 09G6914/KS35AD1**

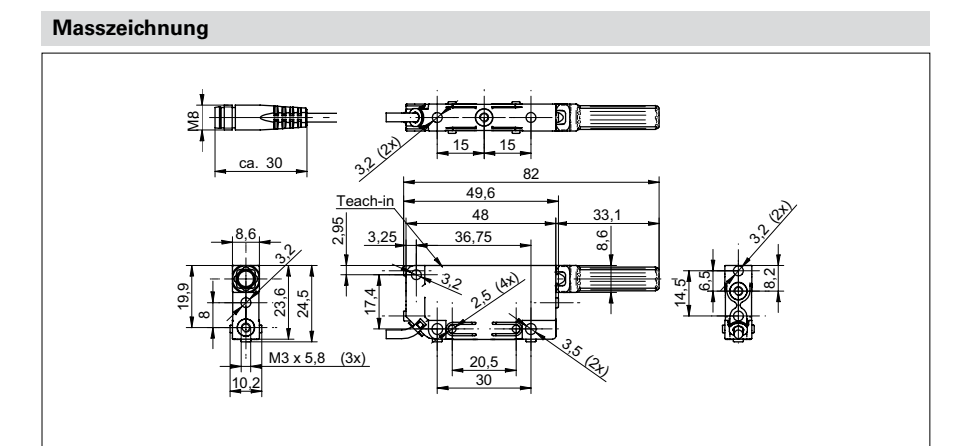

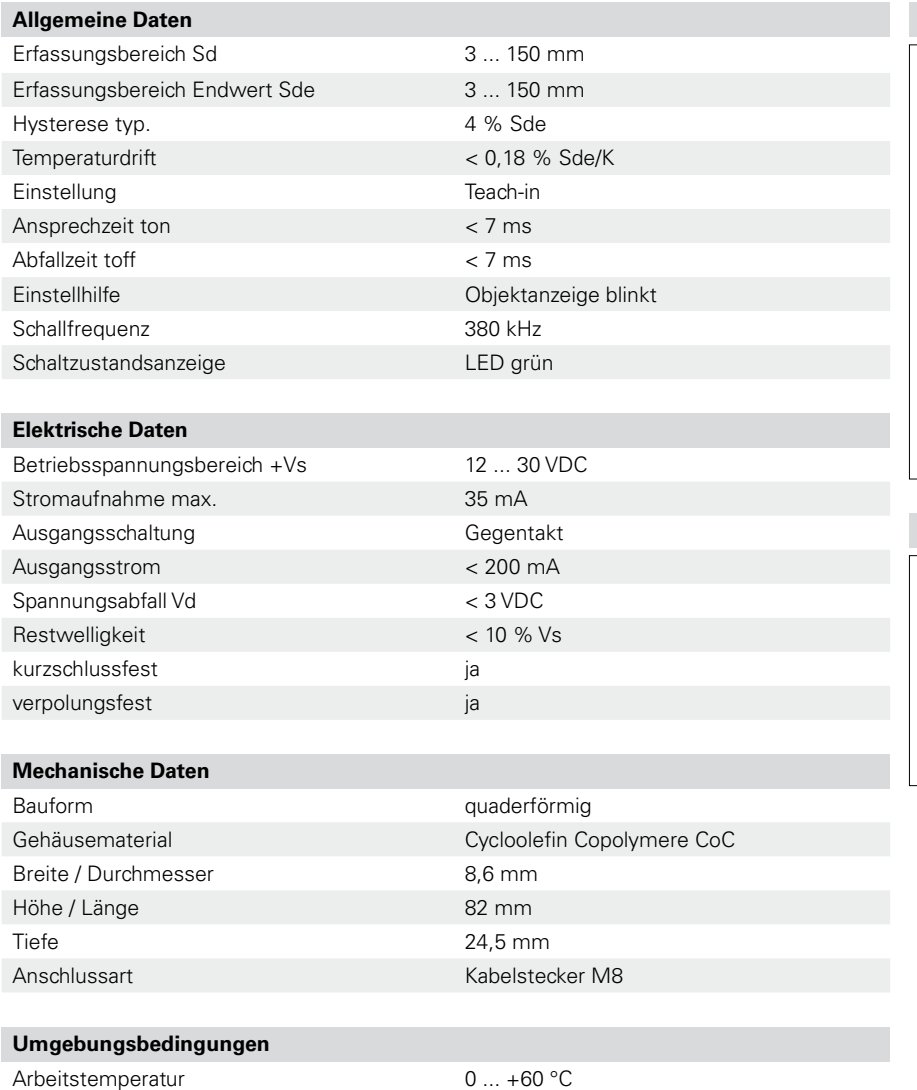

Schutzart IP 67

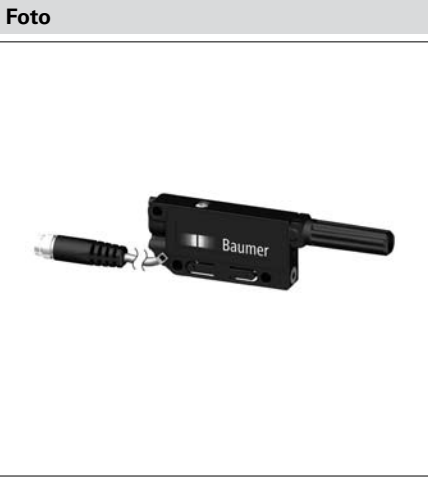

#### **Anschlussbild**

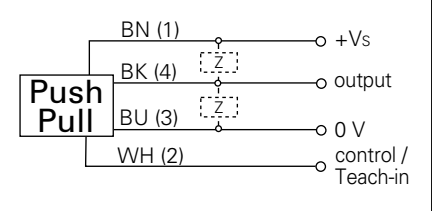

- Erfassungsbereich 3 ... 150 mm, gemessen ab der Schalldüse
- Informationen zum Funktionsumfang siehe Bedienungsanleitung auf www. baumer.com

# **Ultraschall Näherungsschalter UNDK 09G6914/D1**

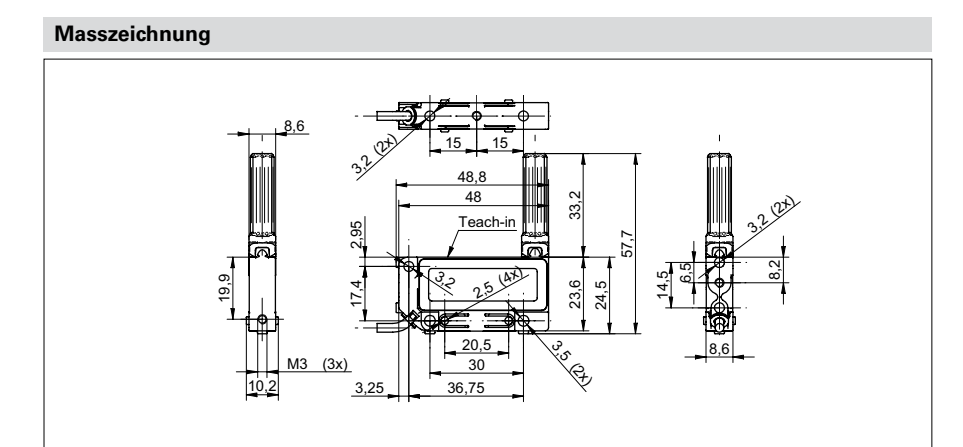

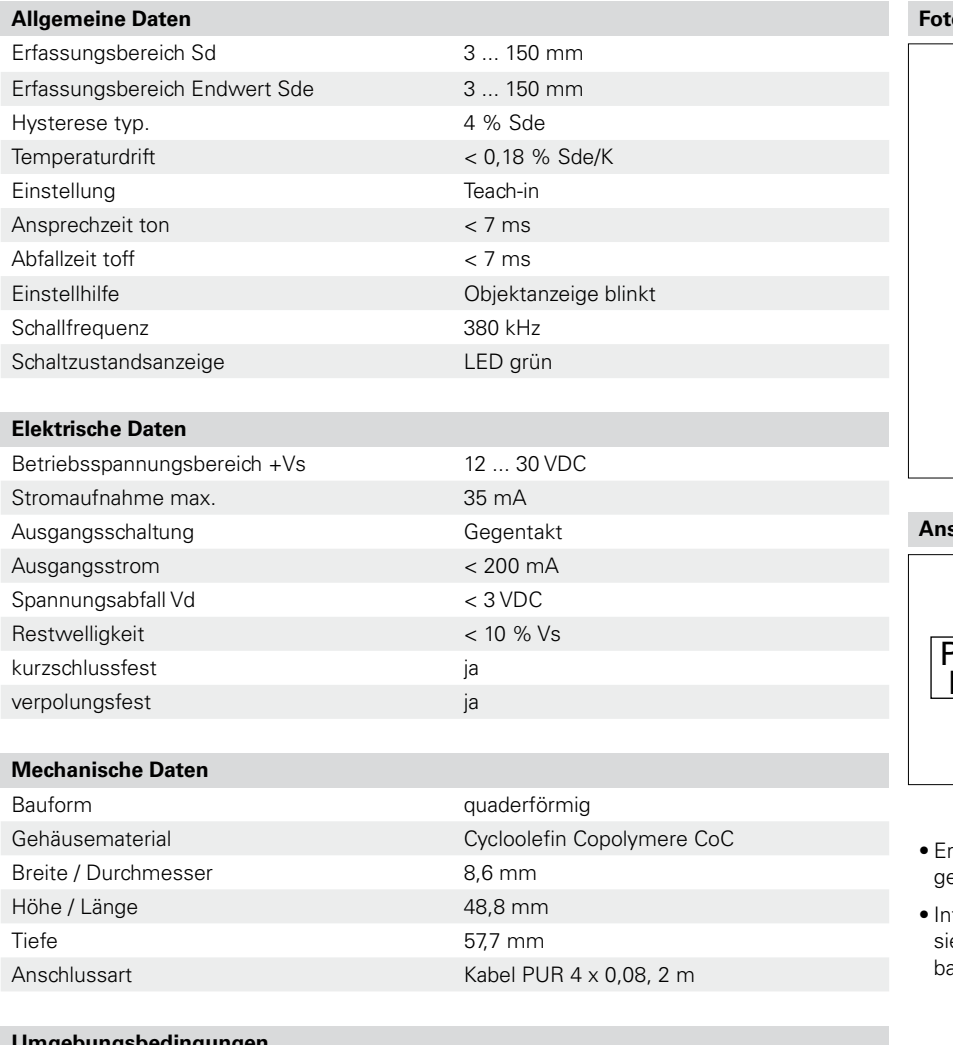

#### **Umgebungsbedingungen** Arbeitstemperatur 0 ... +60 °C Schutzart IP 67

์ <mark>ก</mark>

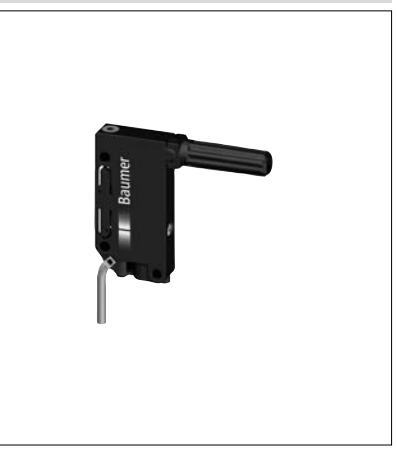

**Anschlussbild**

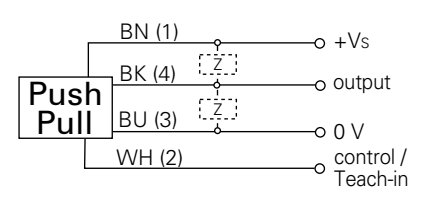

 Erfassungsbereich 3 ... 150 mm, gemessen ab der Schalldüse

**Informationen zum Funktionsumfang** siehe Bedienungsanleitung auf www. baumer.com

m

# **Ultraschall Näherungsschalter UNDK 09G6914/KS35AD1**

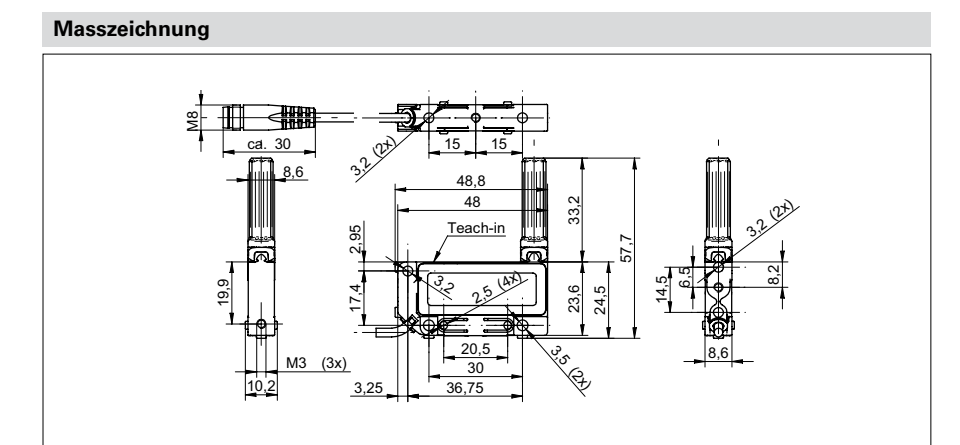

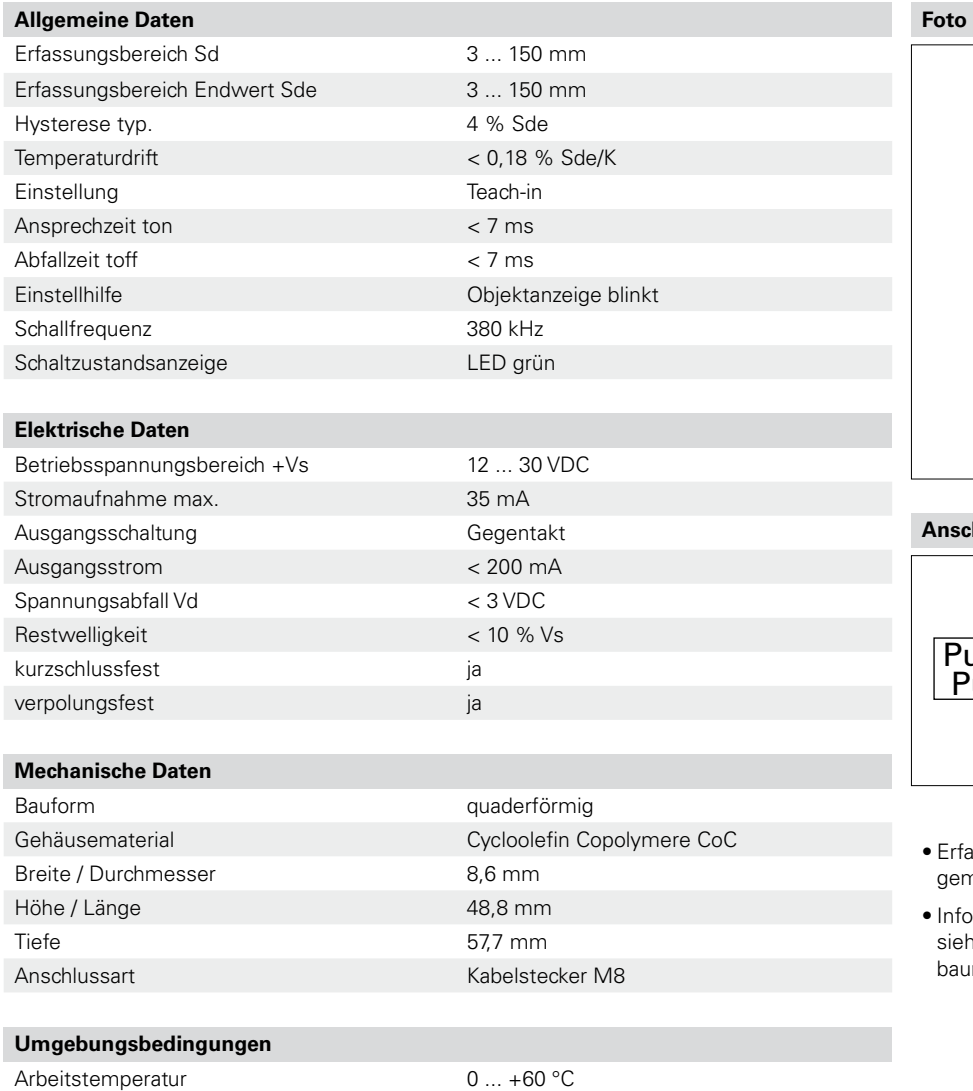

Schutzart IP 67

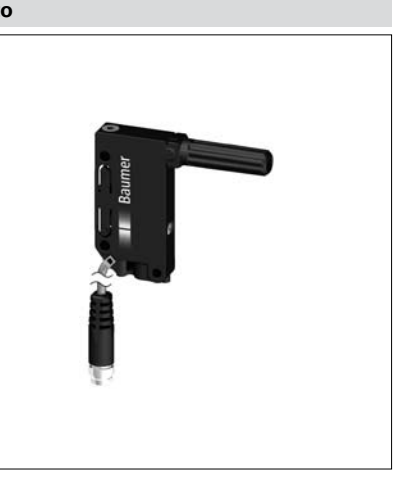

#### **Anschlussbild**

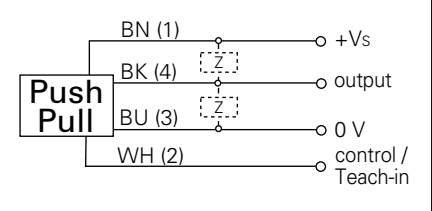

- assungsbereich 3 ... 150 mm, gemessen ab der Schalldüse
- **Informationen zum Funktionsumfang** ne Bedienungsanleitung auf www. baumer.com

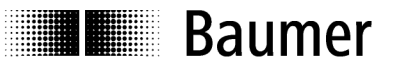

# Bedienungsanleitung - Serie 09 Ultraschallsensoren

# Inhalt

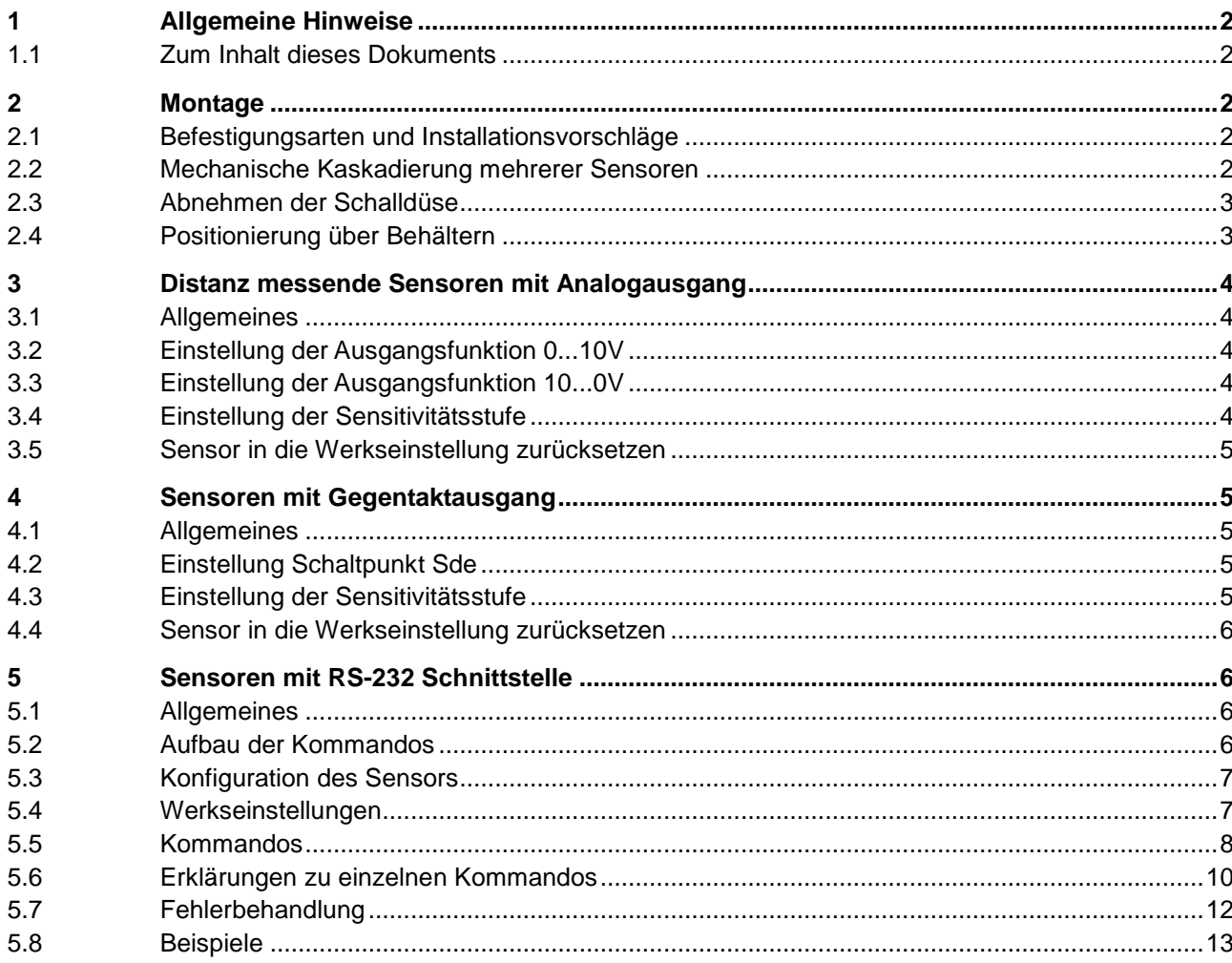

# **1 Allgemeine Hinweise**

**Baumer** 

### **1.1 Zum Inhalt dieses Dokuments**

Die vorliegende Anleitung enthält Informationen zur Installation, Inbetriebnahme und Kommunikation der Baumer Serie 09 Ultraschallsensoren. Sie ergänzt die Montageanleitung, welche mit jedem Sensor mitgeliefert wird.

# **2 Montage**

# **2.1 Befestigungsarten und Installationsvorschläge**

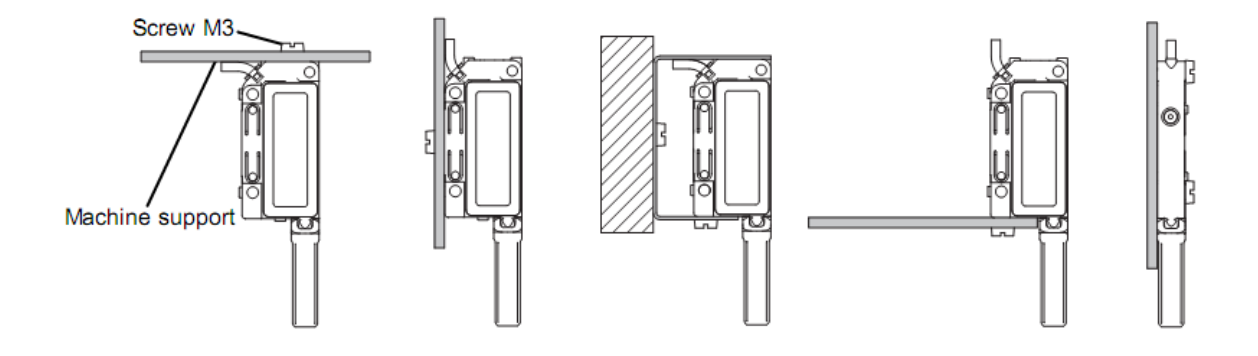

# **2.2 Mechanische Kaskadierung mehrerer Sensoren**

Wenn mehrere Sensoren miteinander kaskadiert werden, dürfen diese aufgrund der Gehäusetoleranzen und möglicher Übertragung von Körperschall, nicht direkt aneinandergeschraubt werden. Die Sensoren müssen einzeln, in einem Raster von mindestens 9 mm Montiert werden.

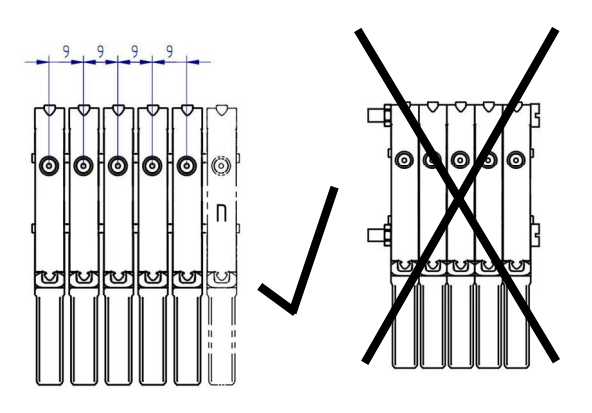

# **2.3 Abnehmen der Schalldüse**

**I** Baumer

Um Beschädigungen zu vermeiden, zuerst die Schalldüse durch eine Drehbewegung (¼ Umdrehung) vom Gehäuse lösen und danach wegziehen. Niemals die Schalldüse direkt abknicken.

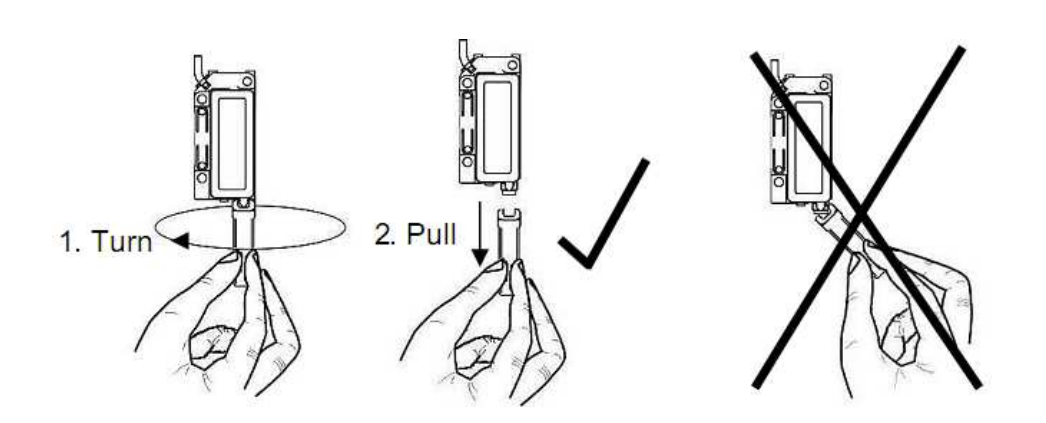

# **2.4 Positionierung über Behältern**

Wenn die Füllstände in Mikrotiterplatten und anderen Kleinstbehältern gemessen werden sollen, ist auf eine möglichst genaue Ausrichtung der Sensoren über den Öffnungen zu achten. Im Bezug auf den Montageabstand kann von folgenden Richtwerten ausgegangen werden:

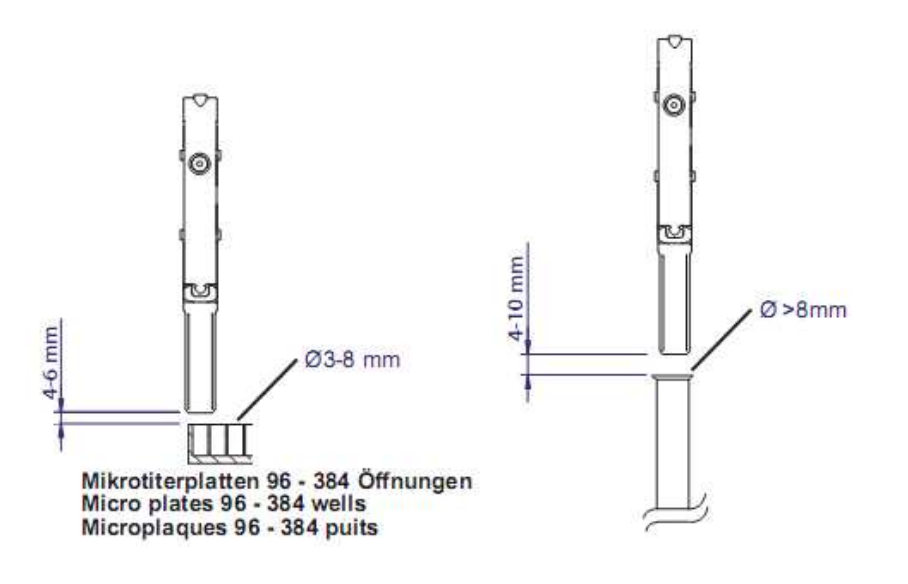

# **I** Baumer

# **3 Distanz messende Sensoren mit Analogausgang**

# **3.1 Allgemeines**

- Die Distanz messenden Sensoren unterliegen einem Einschaltdrift. Dieser Drift wird ca. 15 min nach dem Anlegen von +Vs kompensiert.
- Wird der externe Teach-in Eingang nicht verwendet, muss er auf GND gelegt werden.
- Vor dem Anschliessen des Sensors die Anlage spannungsfrei schalten.
- Bei Verschmutzungen der Schalldüse kann es zu Fehlschaltungen kommen deshalb sollte sie von Zeit zu Zeit geprüft und evtl. gereinigt werden.
- Teach-in Verriegelung 5 min. nach jedem Power-up, bzw. nach dem Ende des letzten Teach-in Vorgangs.

# **3.2 Einstellung der Ausgangsfunktion 0...10V**

- 1. Den Sensor in den Einstellungsmodus bringen: Teach-in Taste ca. 2s drücken oder den externen Teach-in Anschluss mit +Vs verbinden bis die LED gelb blinkt. Taste loslassen.
- 2. Das Objekt an die gewünschte sensornahe Bereichsgrenze (Sdc=0V) bringen und die Teach-in Taste kurz drücken oder den externen Teach-in Anschluss kurz mit +Vs verbinden. Die LED blinkt rot.
- 3. Das Objekt an die gewünschte sensorferne Bereichsgrenze (Sde=10V) bringen und die Teach-in Taste kurz drücken oder den externen Teach-in Anschluss kurz mit +Vs verbinden.
- 4. Bestätigung des erfolgreichen Teach-in Vorgangs durch leuchten beider LED's für 2s. Teach-in Vorgang beendet.

# **3.3 Einstellung der Ausgangsfunktion 10...0V**

Wie Vorgang 0...10V, Punkte 2 und 3 tauschen.

# **3.4 Einstellung der Sensitivitätsstufe**

Um die Messung in 384er Mikrotiterplatten oder andere Kleinstbehälter zu ermöglichen, kann in vier Stufen die Sensorempfindlichkeit (Sendeleistung) vorgewählt werden. Durch die Auswahl einer Stufe ändert sich auch der nutzbare Messbereich (siehe nachfolgende Tabelle).

Den Sensor in den Einstellmodus bringen: Teach Taste ca. 4s drücken oder externen Teach-in Anschluss mit +Vs verbinden bis die LED rot blinkt. Taste loslassen bzw. die Verbindung öffnen. Die LED's zeigen nun den gewählten Erfassungsbereich an. Durch kurzes Drücken der Taste oder kurzes Verbinden des externen Teach-in Anschlusses mit +Vs kann der Erfassungsbereich mittels Sensor-Empfindlichkeit umgeschaltet werden:

- A. Messbereich 3...150 mm: LED's leuchten rot/gelb
- B. Messbereich 3...110 mm: LED's leuchten rot
- C. Messbereich 3...70 mm: LED's leuchten gelb
- D. Messbereich 3...30 mm: LED's sind aus

Der gewählte Erfassungsbereich wird abgespeichert indem die Teach-in Taste ca. 2s gedrückt oder der externe Teach-in Anschluss ca. 2s mit +Vs verbunden wird. Bestätigung des erfolgreichen Teach-in Vorganges durch Leuchten beider LED's für 2s.

Wenn die Sensitivität verändert wurde, muss der Teach-in Vorgang erneut ausgeführt werden.

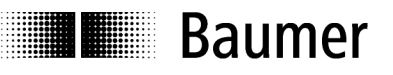

#### **Richtwerte**

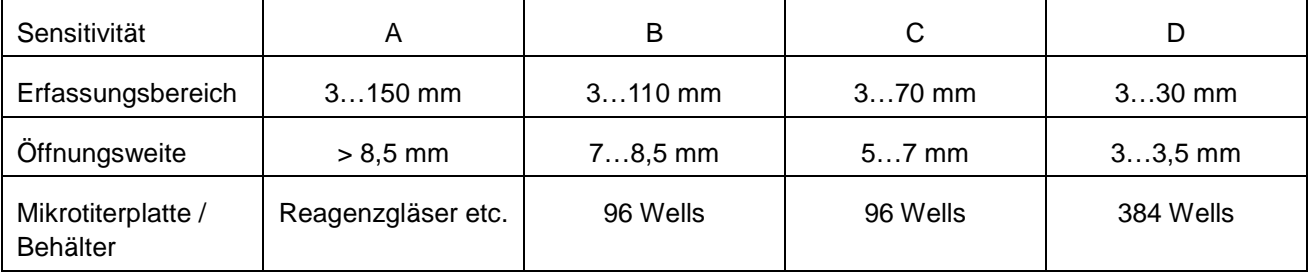

# **3.5 Sensor in die Werkseinstellung zurücksetzen**

Wird der Sensor, ohne dass sich ein Objekt im Messbereich befindet geteacht, wird der Messbereich innerhalb der Sensitivitätsstufe in die Werkseinstellung zurückgesetzt.

Wird die Teach-in Taste länger als sechs Sekunden gedrückt, wird der Sensor in die Werkseinstellung zurückgesetzt. Der Sensor zeigt dies durch schnelles Blinken beider LED's an.

# **4 Sensoren mit Gegentaktausgang**

#### **4.1 Allgemeines**

- Wird der externe Teach-in Eingang nicht verwendet, muss er auf GND gelegt werden.
- Vor dem Anschliessen des Sensors die Anlage spannungsfrei schalten.
- Bei Verschmutzungen der Schalldüse kann es zu Fehlschaltungen kommen deshalb sollte sie von Zeit zu Zeit geprüft und evtl. gereinigt werden.
- Teach-in Verriegelung 5 min. nach jedem Power-up, bzw. nach dem Ende des letzten Teach-in Vorgangs.

# **4.2 Einstellung Schaltpunkt Sde**

- 1. Den Sensor in den Einstellmodus bringen: Teach-in Taste ca. 2s drücken oder externen Teach-in Anschluss mit +Vs verbinden bis die LED grün blinkt. Taste loslassen bzw. die Verbindung öffnen.
- 2. Das Objekt an die gewünschte Bereichsgrenze bringen und die Teach-in Taste kurz drücken oder den externen Teach-in Anschluss kurz mit +Vs verbinden.
- 3. Bestätigung des erfolgreichen Teach- Vorgangs durch Leuchten beider LED's für 2s. Teach-in Vorgang beendet.

# **4.3 Einstellung der Sensitivitätsstufe**

Um die Messung in 384er Mikrotiterplatten oder andere Kleinstbehälter zu ermöglichen, kann in vier Stufen die Sensorempfindlichkeit (Sendeleistung) vorgewählt werden. Durch die Auswahl einer Stufe ändert sich auch der nutzbare Messbereich (siehe nachfolgende Tabelle).

Den Sensor in den Einstellmodus bringen: Teach Taste ca. 4 s drücken oder externen Teach-in Anschluss mit +Vs verbinden bis die LED rot blinkt. Taste loslassen bzw. die Verbindung öffnen. Die LED's zeigen nun den gewählten Erfassungsbereich an. Durch kurzes Drücken der Taste oder kurzes Verbinden des externen Teach-in Anschlusses mit +Vs kann der Erfassungsbereich mittels Sensorempfindlichkeit umgeschaltet werden:

- A. Erfassungsbereich 3...150 mm: LED's leuchten rot/grün
- B. Erfassungsbereich 3...110 mm: LED's leuchten rot
- C. Erfassungsbereich 3...70 mm: LED's leuchten grün
- D. Erfassungsbereich 3...30 mm: LED's sind aus

l∎ Raumer

Der gewählte Erfassungsbereich wird abgespeichert indem die Teach-in Taste ca. 2 s gedrückt oder der externe Teach-in Anschluss ca. 2 s mit +Vs verbunden wird. Bestätigung der erfolgreichen Teach-in Vorganges durch Leuchten beider LED's für 2s.

Wenn die Sensitivität verändert wurde, muss der Teach-in Vorgang erneut ausgeführt werden.

#### **Richtwerte**

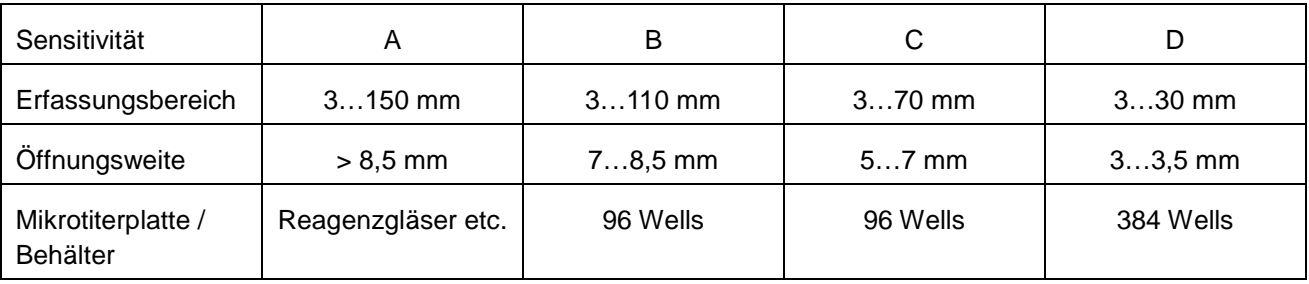

#### **4.4 Sensor in die Werkseinstellung zurücksetzen**

Wird der Sensor, ohne dass sich ein Objekt im Messbereich befindet geteacht, wird der Messbereich innerhalb der Sensitivitätsstufe in die Werkseinstellung zurückgesetzt.

Wird die Teach-in Taste länger als sechs Sekunden gedrückt, wird der Sensor in die Werkseinstellung zurückgesetzt. Der Sensor zeigt dies durch schnelles Blinken beider LED's an.

# **5 Sensoren mit RS-232 Schnittstelle**

#### **5.1 Allgemeines**

- Vor dem Anschliessen des Sensors die Anlage spannungsfrei schalten.
- Bei Verschmutzungen der Schalldüse kann es zu Fehlschaltungen kommen deshalb sollte sie von Zeit zu Zeit geprüft und evtl. gereinigt werden.
- Über das RS 232 Interface können diverse Funktionen konfiguriert, sowie Messwerte empfangen werden.
- Die Sensoren arbeiten mit einer Baudrate von 115'200

#### **5.2 Aufbau der Kommandos**

Alle Kommandos bestehen nur aus ASCII Zeichen. Ein Zeichen besteht aus 1 Start-Bit, 8 Datenbits und 1 Stop-Bit.

#### **Adresse**

Adresse "0" ist die Broadcast Adresse, die von jedem Sensor akzeptiert wird und die unter RS232 benutzt werden muss.

#### **Telegram das die Steuerung zum Sensor sendet**

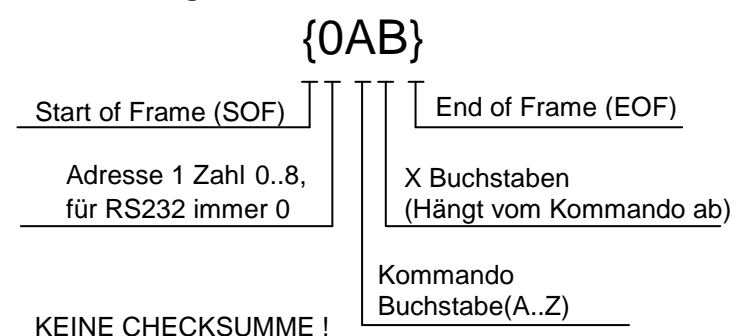

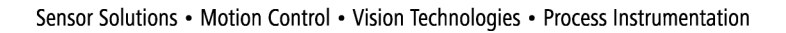

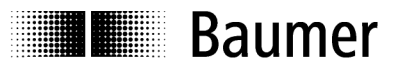

#### **Telegram (Antwort) vom Sensor zur Steuerung**

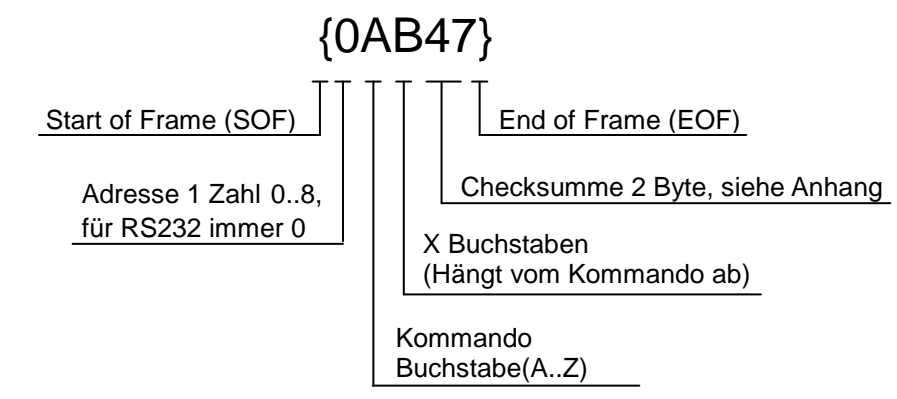

**Kommunikations-Beispiele finden Sie im Abschnitt "5.8 Beispiele".** 

### **5.3 Konfiguration des Sensors**

Es gibt verschiedene Eigenschaften des Sensors die per Kommando einstellbar sind. Sie sind als Konfiguration definiert.

Zur **Konfiguration** zählen:

- Messmodus (absolute Messung oder Relative Messung im Teachbereich)
- Ausgabeformat bei permanenter periodischer Messung auf ASCII oder Binär
- Sensitivität des Sensors
- Anzahl Mittelungen
- Temperaturkompensation ein, aus
- Teachen von Sdc und Sde

Ein Sensor ist nach der Produktion mit den Werkseinstellungen vorkonfiguriert. Diese Werkseinstellungen können mit einem speziellen Befehl neu geladen werden, die aktuelle Konfiguration wird dann mit den Werkseinstellungen überschrieben.

#### **Prinzip**

Mit Hilfe der Konfigurationskommandos kann die Funktionsweise des Sensors und das Ausgabeformat der Messdaten gesetzt werden.

Anschliessend können die Messdaten abgerufen werden. Nach jeder Messdatenanfrage werden die Daten gemäss der Konfiguration ausgegeben. Die Konfiguration bleibt auch nach dem Aus- und wieder Einschalten des Sensors gespeichert.

# **5.4 Werkseinstellungen**

Der Sensor wird ab Werk mit folgenden Einstellungen geliefert:

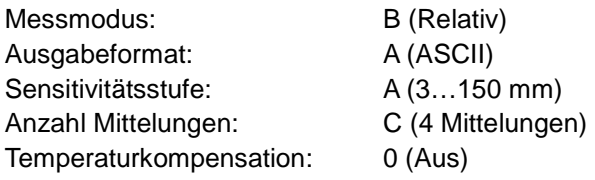

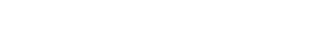

**I** Baumer

# **5.5 Kommandos**

(ßß stellt die Checksumme dar, hier wird immer die Adresse 0 verwendet)

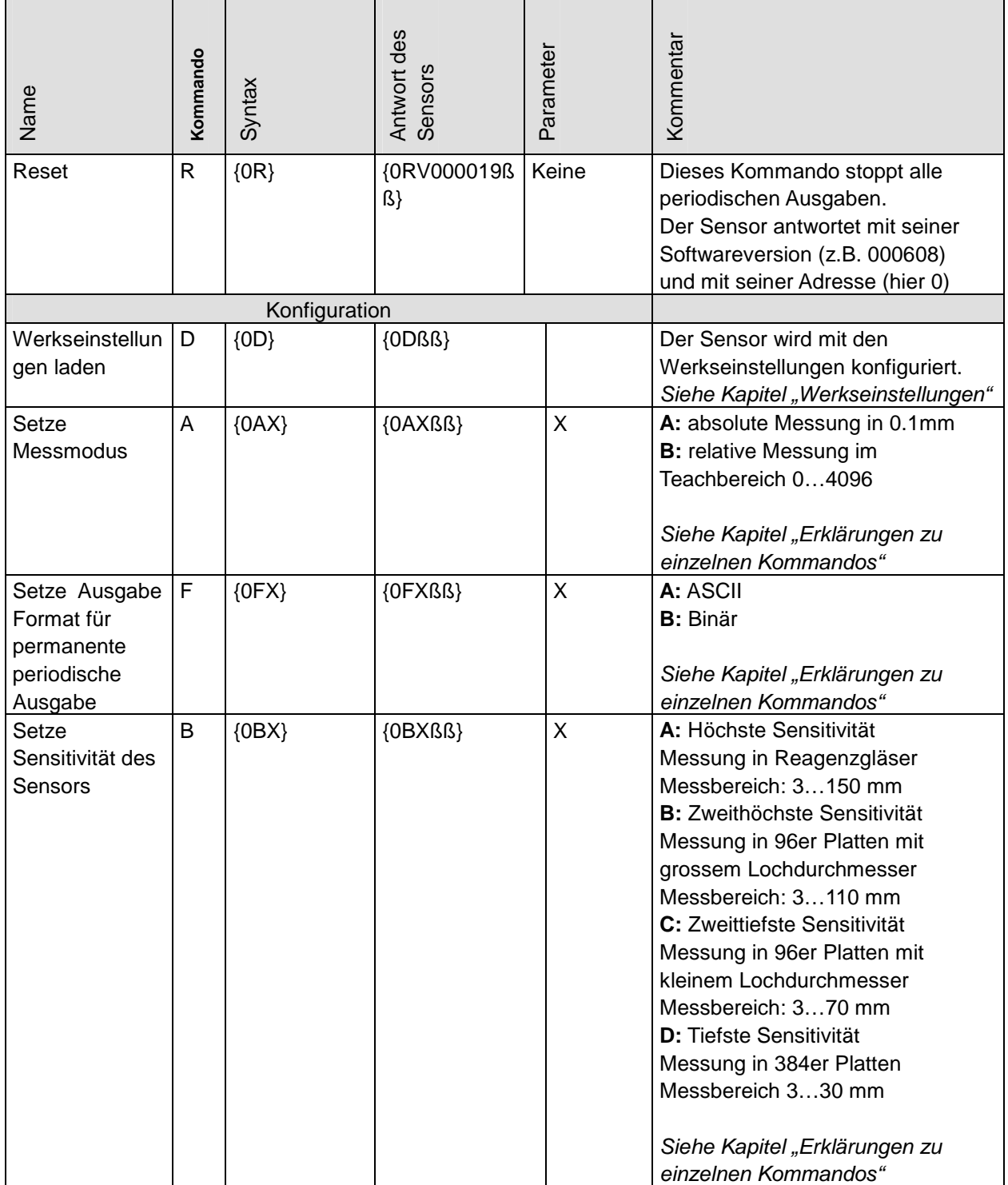

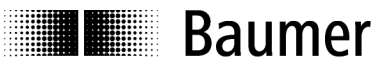

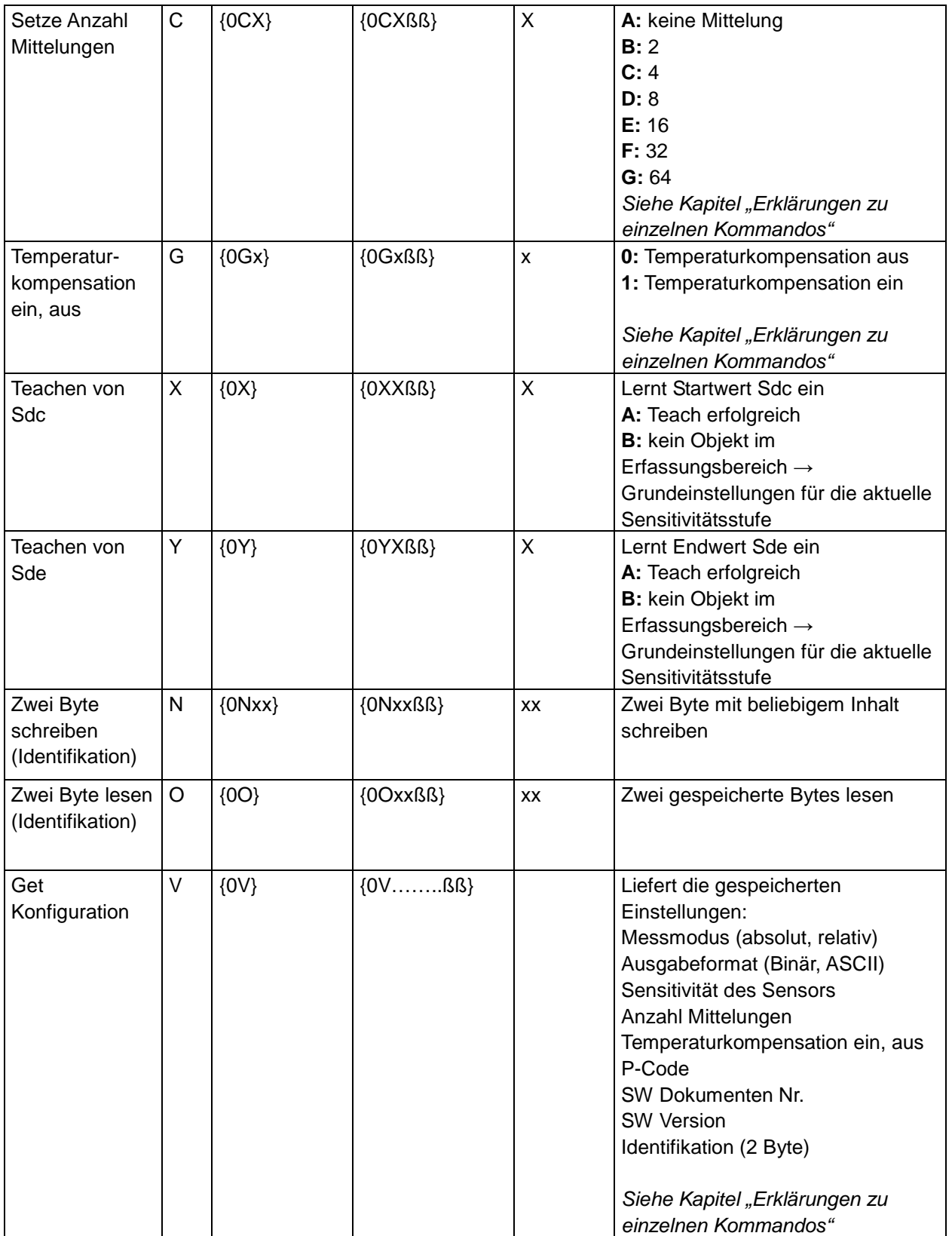

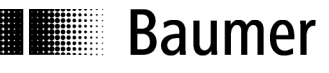

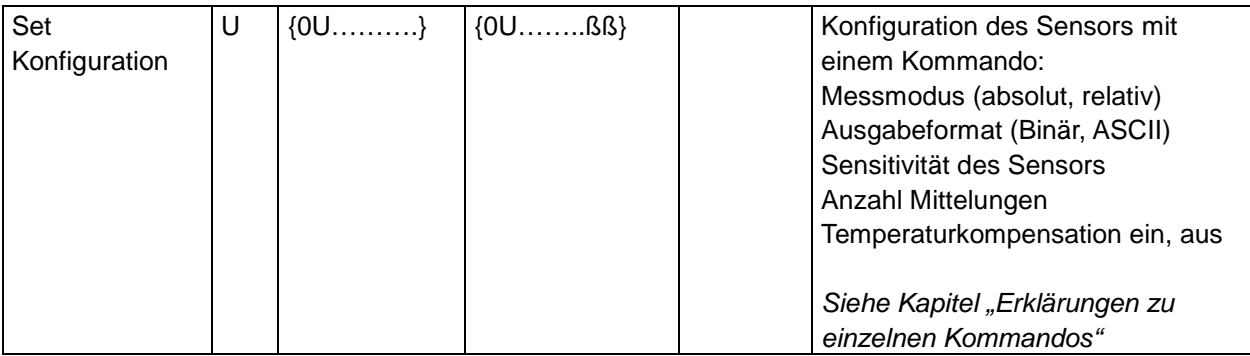

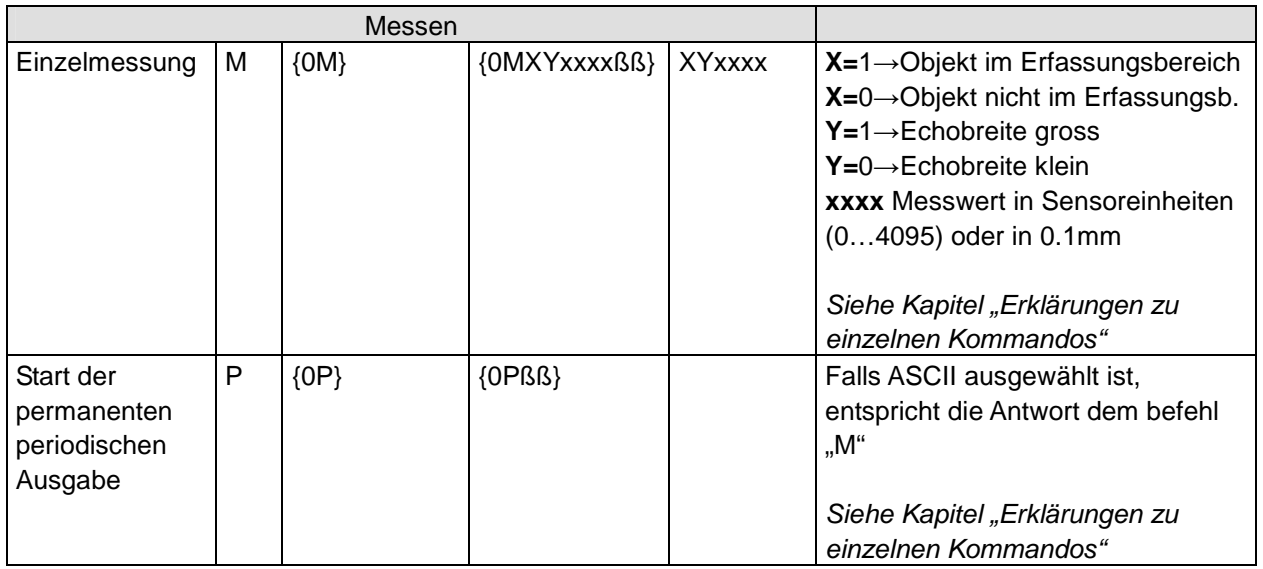

# **5.6 Erklärungen zu einzelnen Kommandos**

#### **Checksumme**

Die Checksumme (CS) ist die einfache Summe aller Werte der ASCII Zeichen, von dieser Summe werden die letzten beiden Stellen verwendet.

#### **Beispiel:**

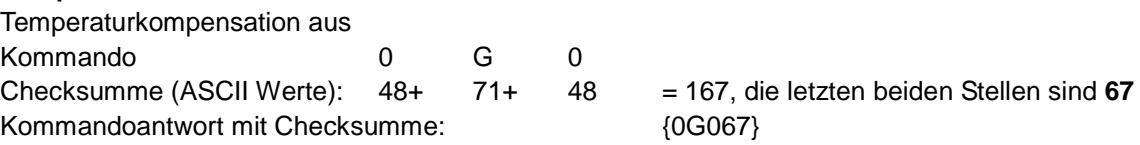

#### **Messmodus Absolut / Relativ**

**Absolut:** Der Sensor bezieht sich auf die Werkskalibration und gibt die Messdaten absolut in 0,1 mm Schritten aus. Wenn das Objekt in den Blindbereich (unter 3 mm) fährt wird der Wert 0 ausgegeben. Befindet sich kein Objekt im Messbereich wird der Wert 4095 ausgegeben.

**Relativ** gibt immer die Sensor-interne Einheit aus: 1 Einheit = 1/4096 des eingestellten Messbereichs (Wertebereich: 0…4095). Wird der Messbereich durch Teach-in eingeschränkt, gilt der Wertebereich 0…4095 für den geteachten Bereich. Die Messauflösung wird dadurch nicht erhöht. Wenn das Objekt in den Blindbereich (unter 3 mm) fährt wird der Wert 0 ausgegeben. Befindet sich kein Objekt im Messbereich wird der Wert 4095 ausgegeben.

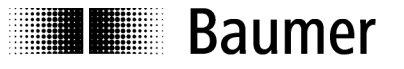

#### **Binäres Format**

Das binäre Format wird nur in der permanenten periodischen Ausgabe verwendet um die Messdaten mit maximaler Datenrate zu übertragen. Aus diesem Grund ist das binäre Format sehr kompakt und mit minimalem Overhead versehen.

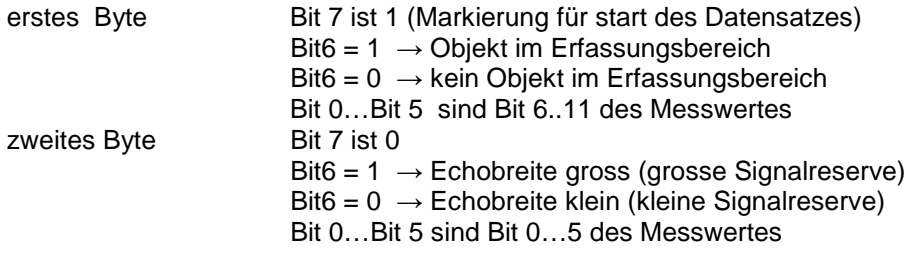

#### **Besonderheiten der permanent periodischen Ausgabe**

Die Ausgabe wird durch Senden des Reset Kommandos oder Ausschalten abgebrochen.

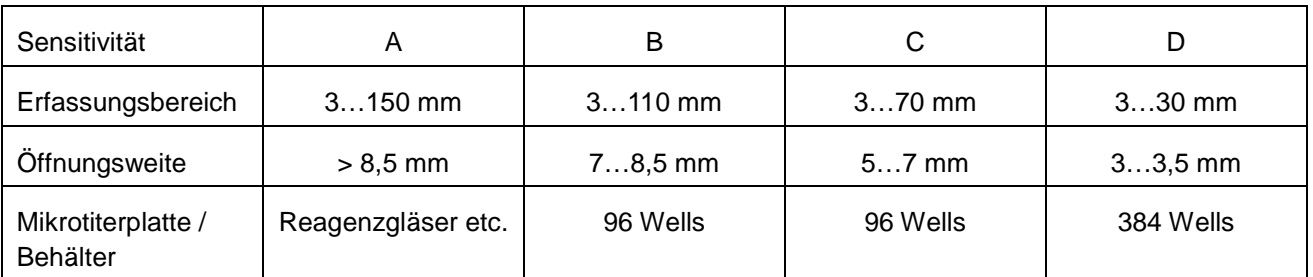

#### **Tabelle "Setze Sensitivität des Sensors" Richtwerte**

#### **Mittelungen**

Durch die Mittelwertbildung einer erhöhten Anzahl Messungen kann die Wiederholgenauigkeit und Auflösung erhöht werden. Die Messgeschwindigkeit wird dadurch reduziert. Zeit pro Messung = 7 ms, dies entspricht bei 8 Messungen 8 x 7 ms = 56 ms. Mittelalgorithmus: Floating average

#### **Temperaturkompensation**

Die Temperaturkompensation dient dazu die Temperaturabhängigkeit der Schallgeschwindigkeit zu kompensieren. Bei eingestellter Temperaturkompensation werden Veränderungen der Umgebungstemperaturen auf 2% von So (Distanz Sensor- Objekt) kompensiert. Die Kompensation funktioniert erst 15 Minuten nach Anlegen der Versorgungsspannung. Bei ausgeschalteter Temperaturkompensation misst der Sensor bei Raumtemperatur sofort korrekt. Verändert sich die Raumtemperatur, entsteht ein Messfehler von 0,18 % Sde/K.

#### **Format der Ausgabe von "Get Konfiguration"**

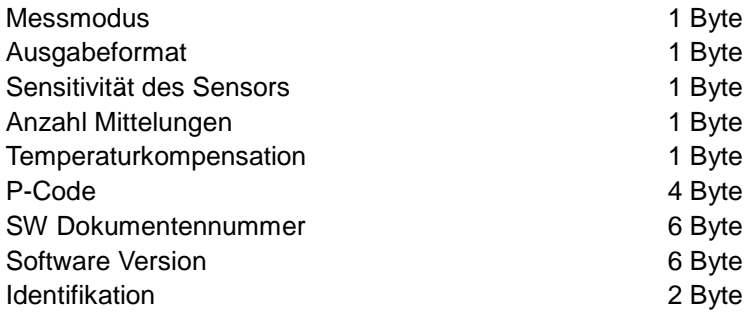

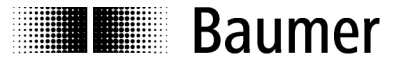

#### **Format von "Set Konfiguration"**

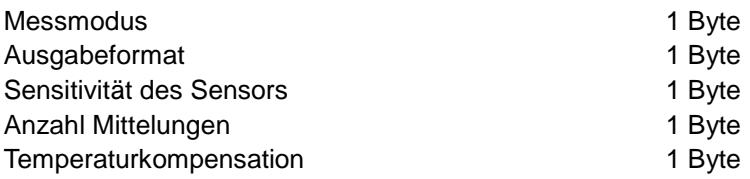

# **5.7 Fehlerbehandlung**

#### **Allgemeines**

Die Sensoren arbeiten in 3 Schritten

- 1. Warte auf Start of Frame (SOF)
- 2. Warte auf Adresse oder Timeout
- 3. Warte auf End of Frame oder Timeout

#### Fehler Bedingungen

Fehler nach SOF wenn :

- 1. Zeit zwischen 2 Zeichen überschreitet **0.5 s (Timeout)**
- 2. Anzahl der Zeichen nicht zum Kommando passt.
- 3. Unbekanntes Kommando
- 4. Falsche Parameter im Kommando
- 5. Falsche Adresse

#### **Fehlermeldung**

Die Syntax der Fehlermeldung ist identisch mit einer Standardantwort eines Senors

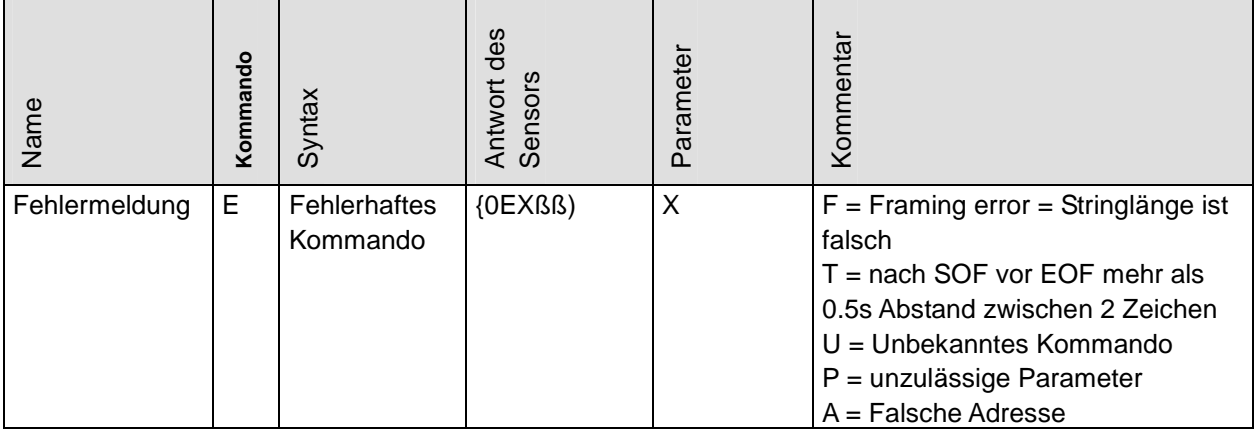

Aktion bei Fehler:

- Sensor sendet Fehlermeldung
- Sensor wartet auf SOF
- Ausgabe bei Fehlmessungen : Messwert = 4095 (ASCII), BF 3F (binär)

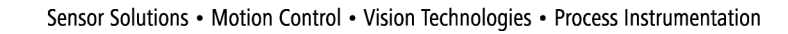

# **5.8 Beispiele**

**I** Baumer

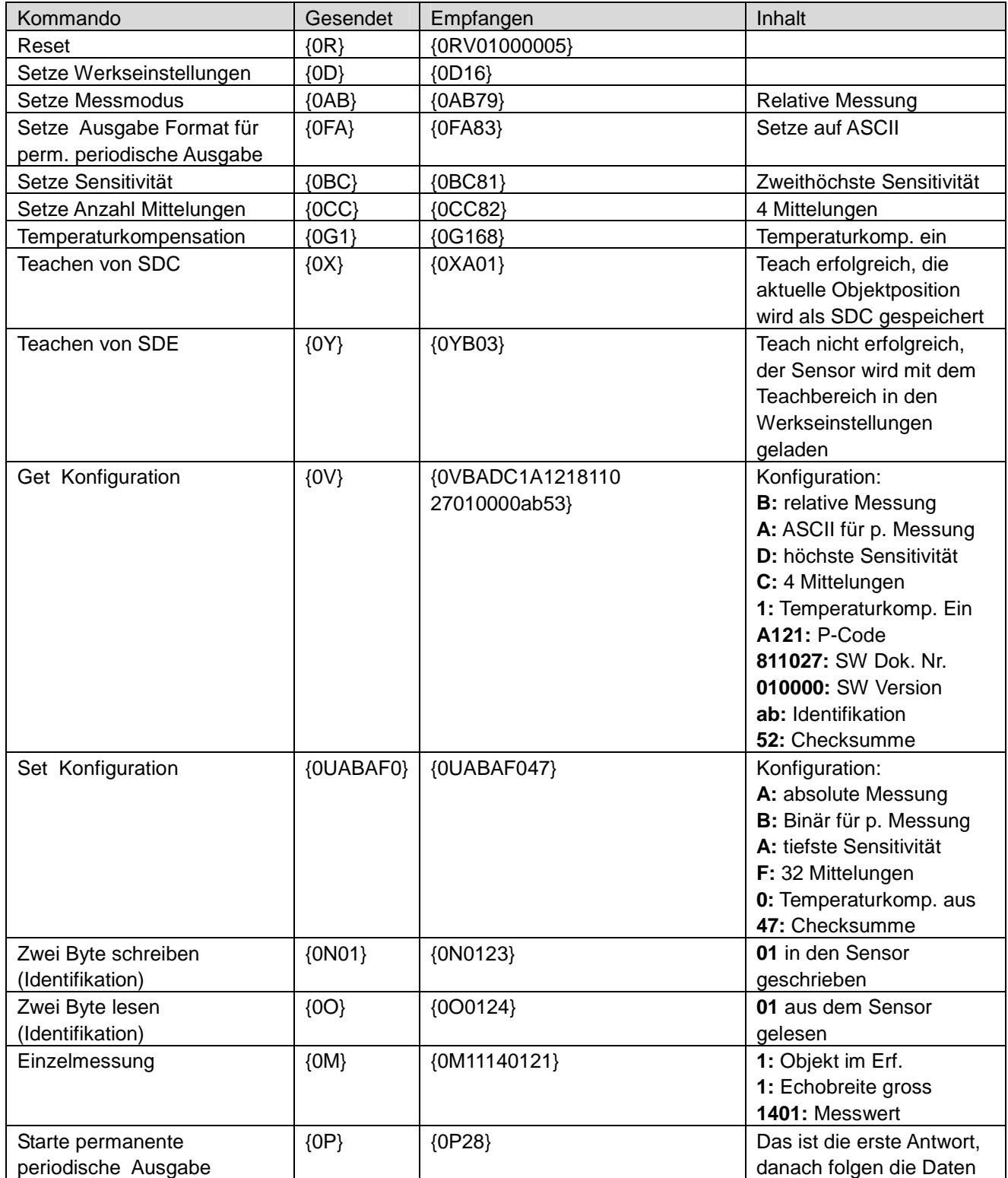

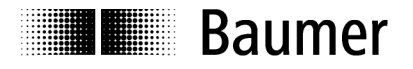

#### **Fehlermeldungen (Beispiele)**

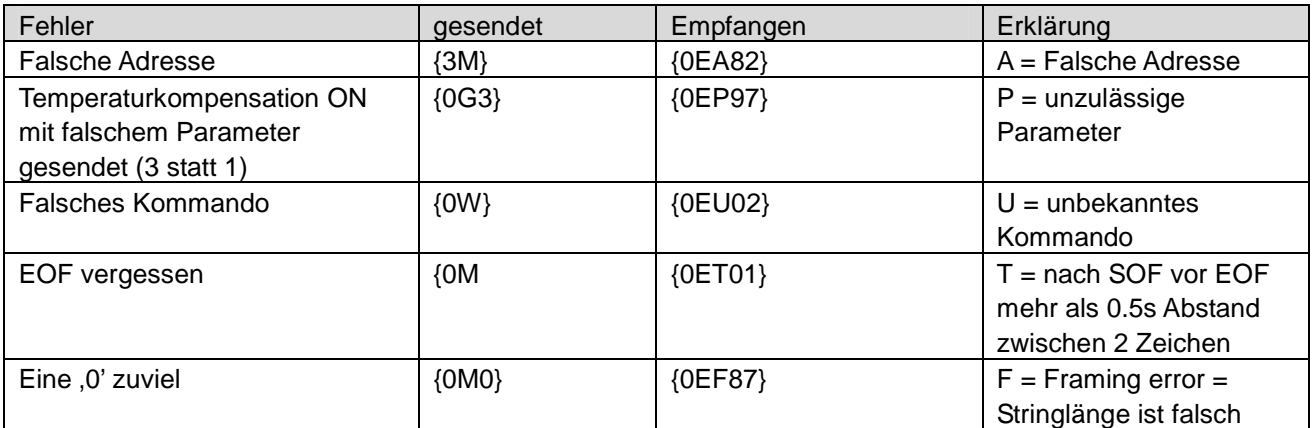